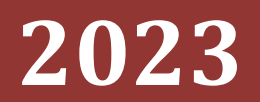

Politeknik Negeri Jakarta

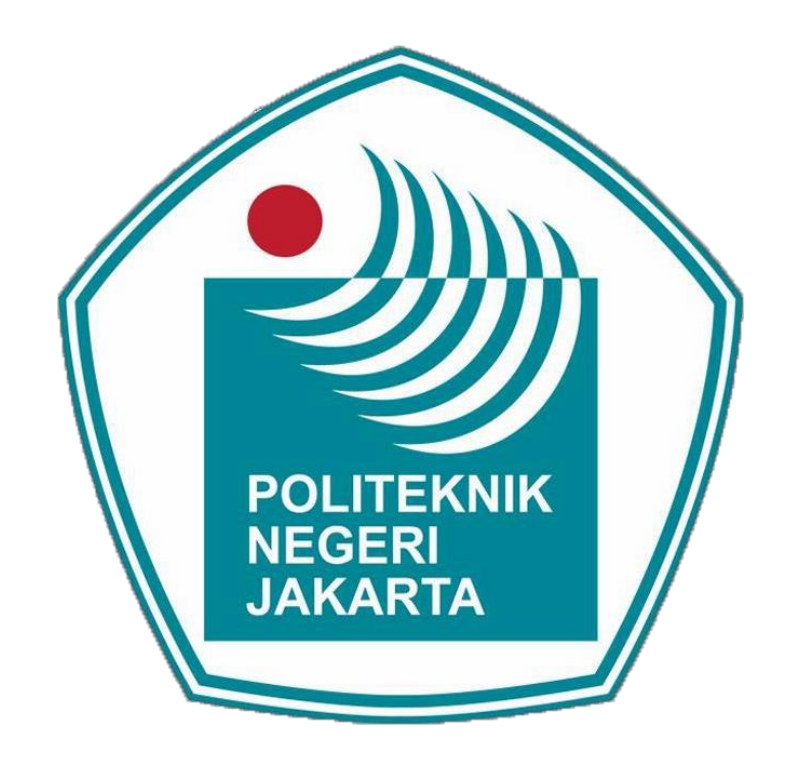

# **[PANDUAN UJIAN ONLINE]**

- **1.** Gunakan **Laptop / Komputer** yang sudah memiliki **webcam**
- **2.** Download Aplikasi **ZOOM Cloud Meetings**
- **3.** Download Aplikasi Browser : **Google Chrome, Mozilla Firefox**
- 4. Buka nama website diberikan di Group Whatsapp Tampil Halaman Dibawah ini :

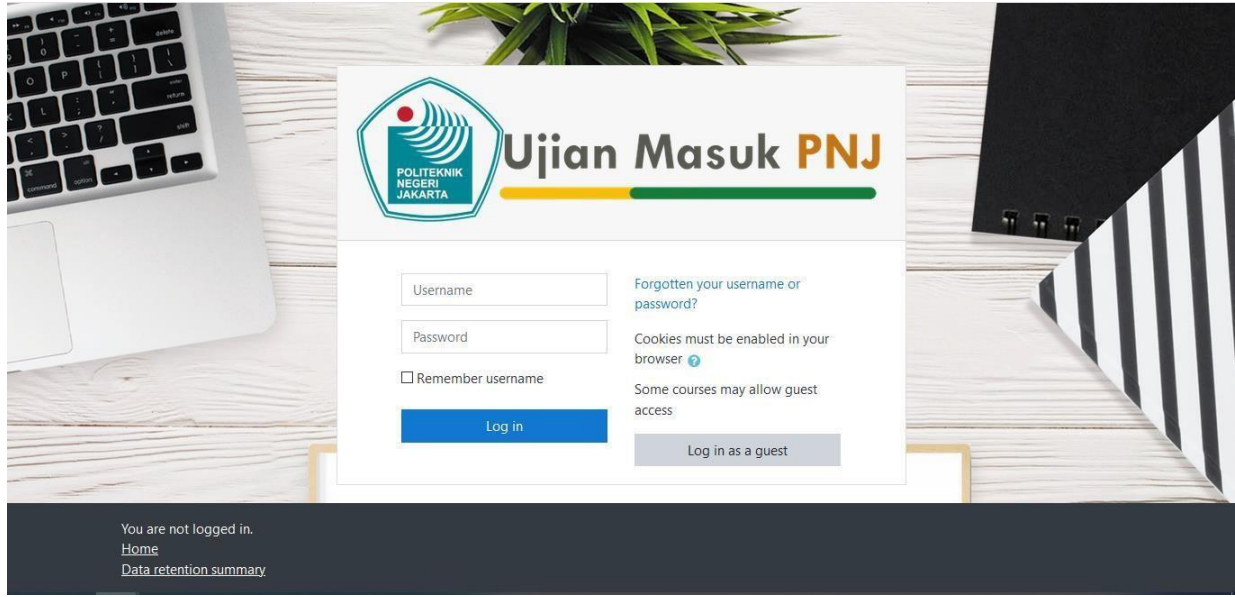

5. Login Zoom

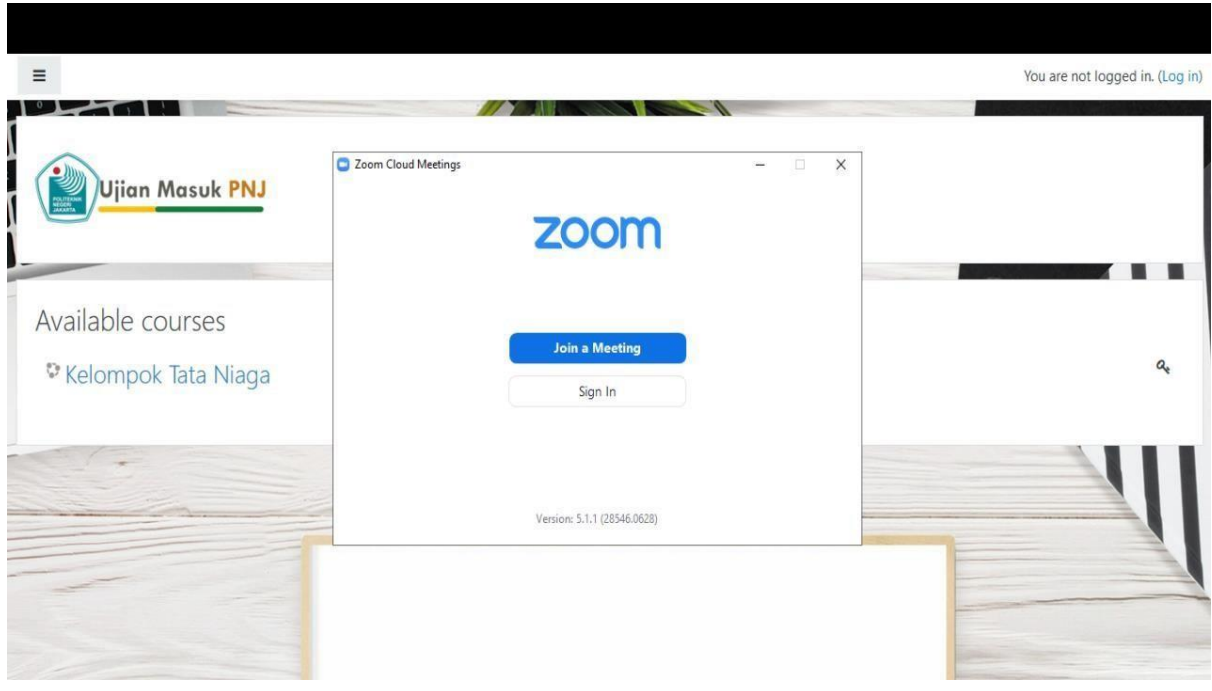

## **6.** Klik **Join a Meeting**

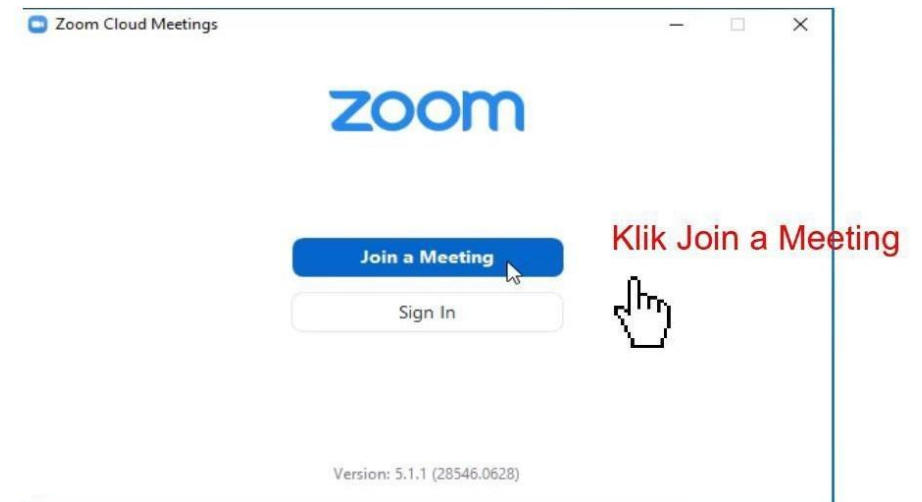

**7.** Input **Meeting ID / No Peserta & Nama Peserta**

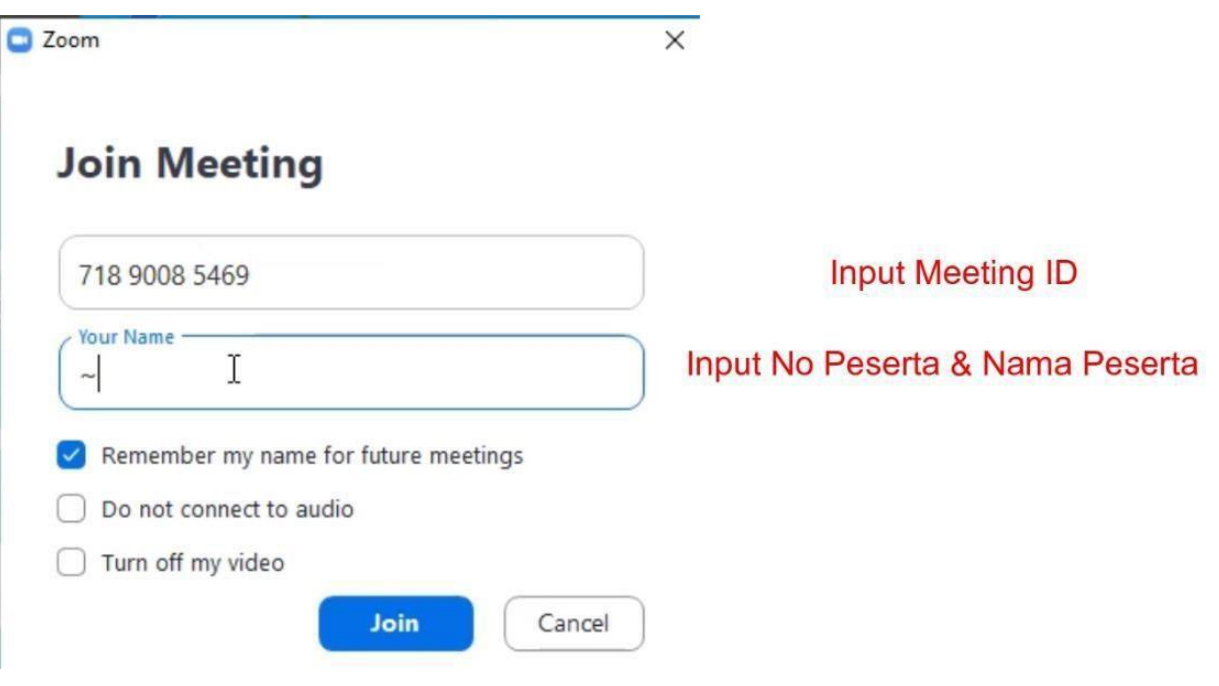

8. Input Meeting Password

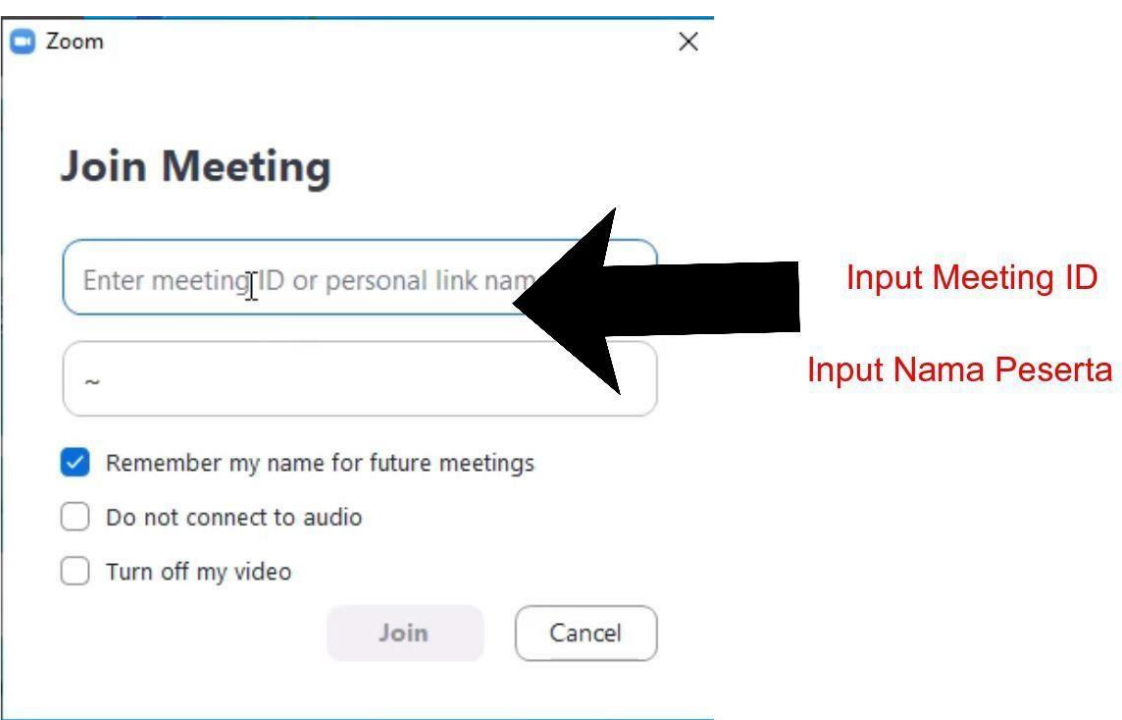

9. Input **Username :** No Peserta **Password** : Tanggal Lahir (format : 11/12/2001) dd/mm/yy

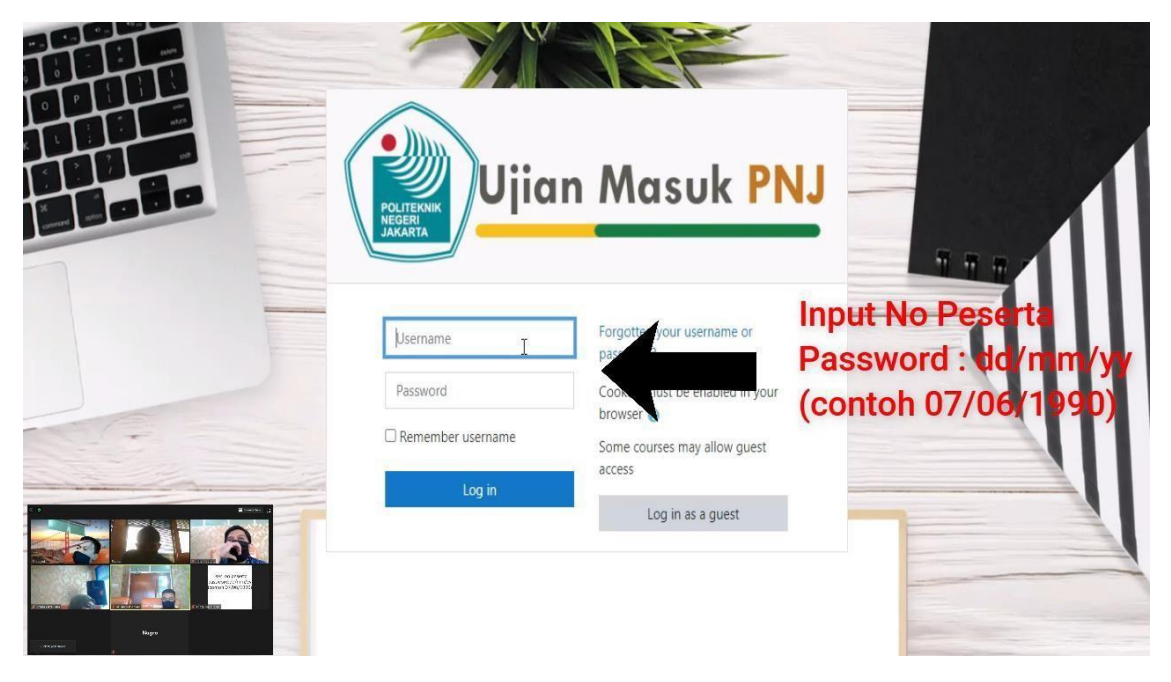

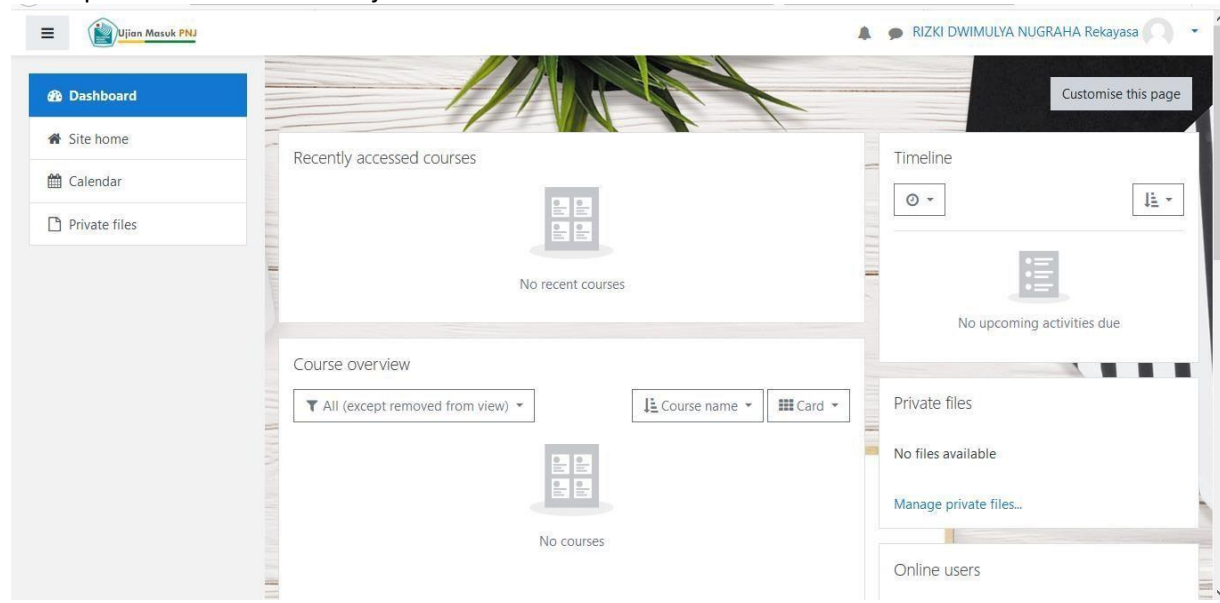

#### 10. Tampil Halaman dibawah ini jika berhasil

## **11.** Klik **Site home**

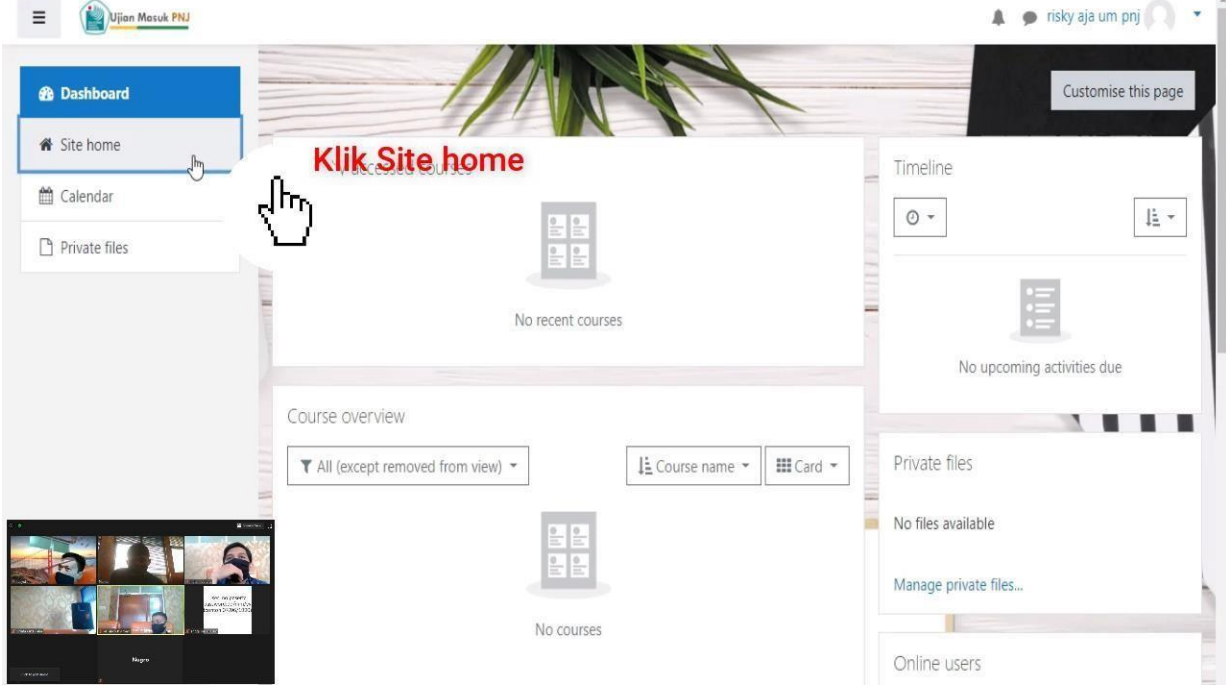

## **12.** Klik **kelompok Rekayasa & Tataniaga**

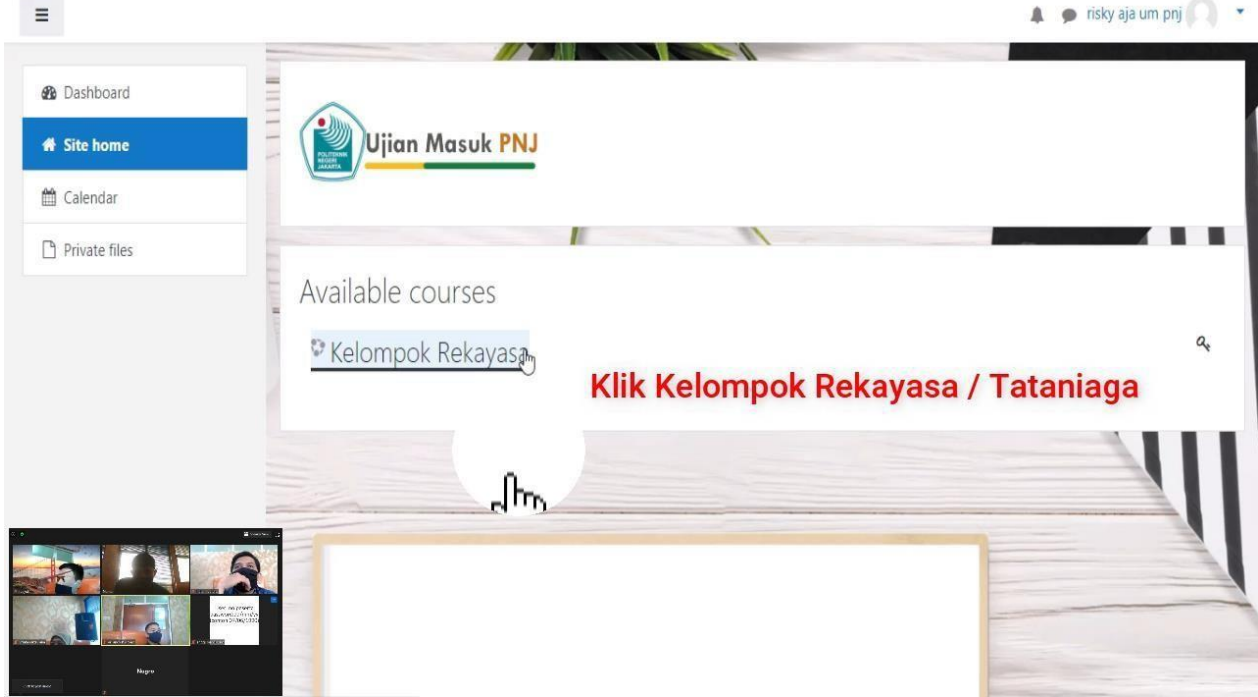

## **13.** Input **Kode enrolment ( Student )** setelah itu klik **Enrol me**

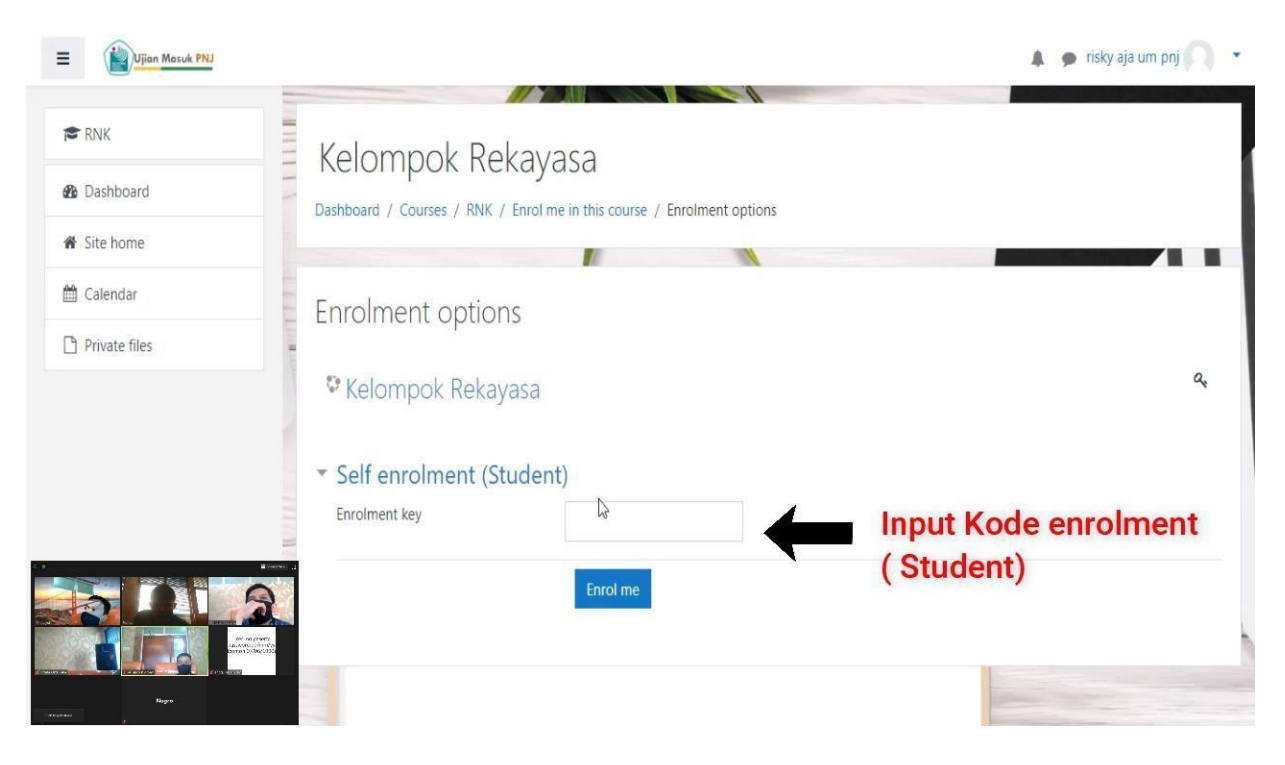

#### **14.** Klik **Sesi 1**

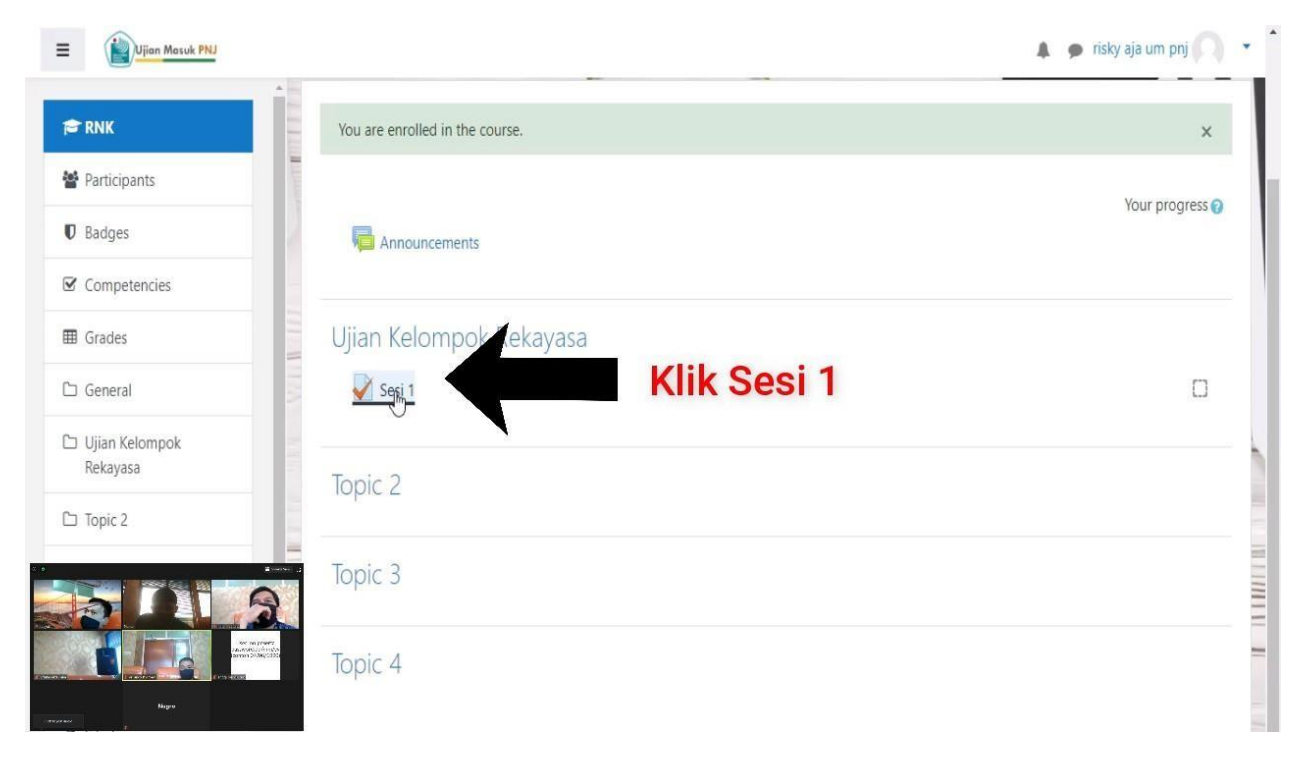

#### **15.** Klik **Attempt quiz now**

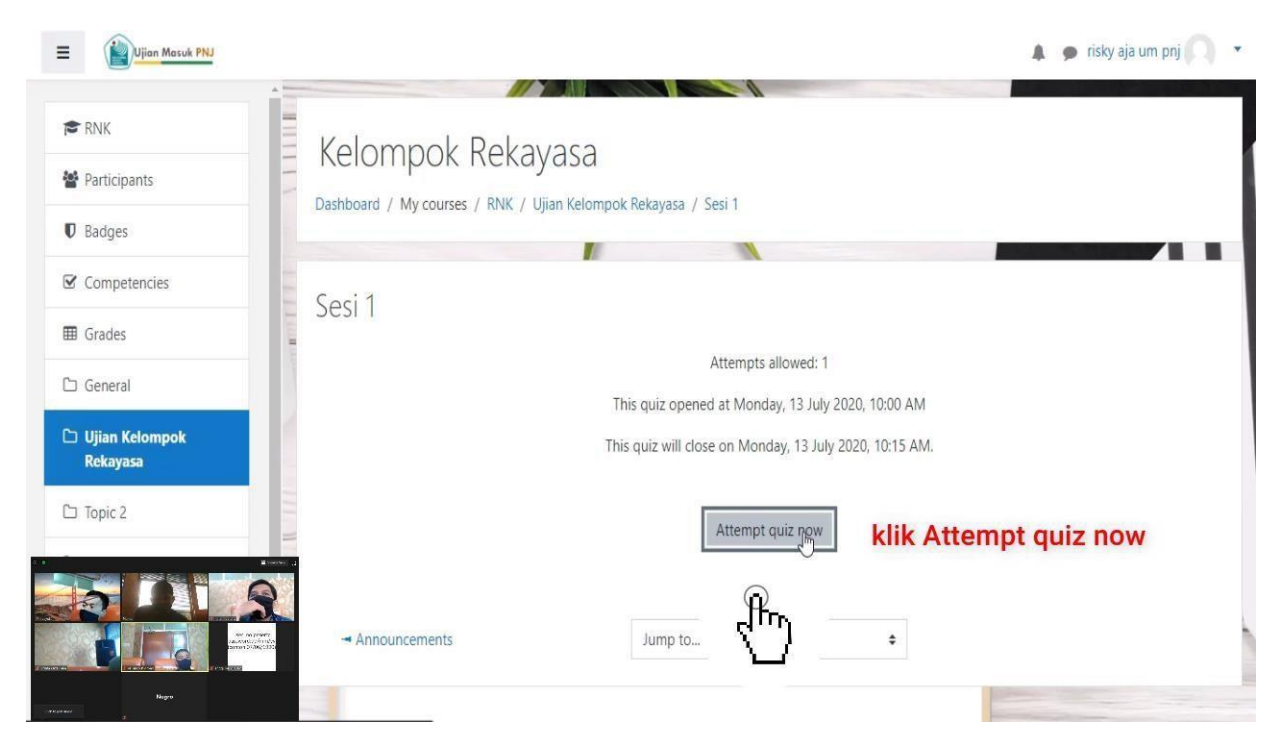

**16.** Pilih jawaban yang benar klik **Next page**

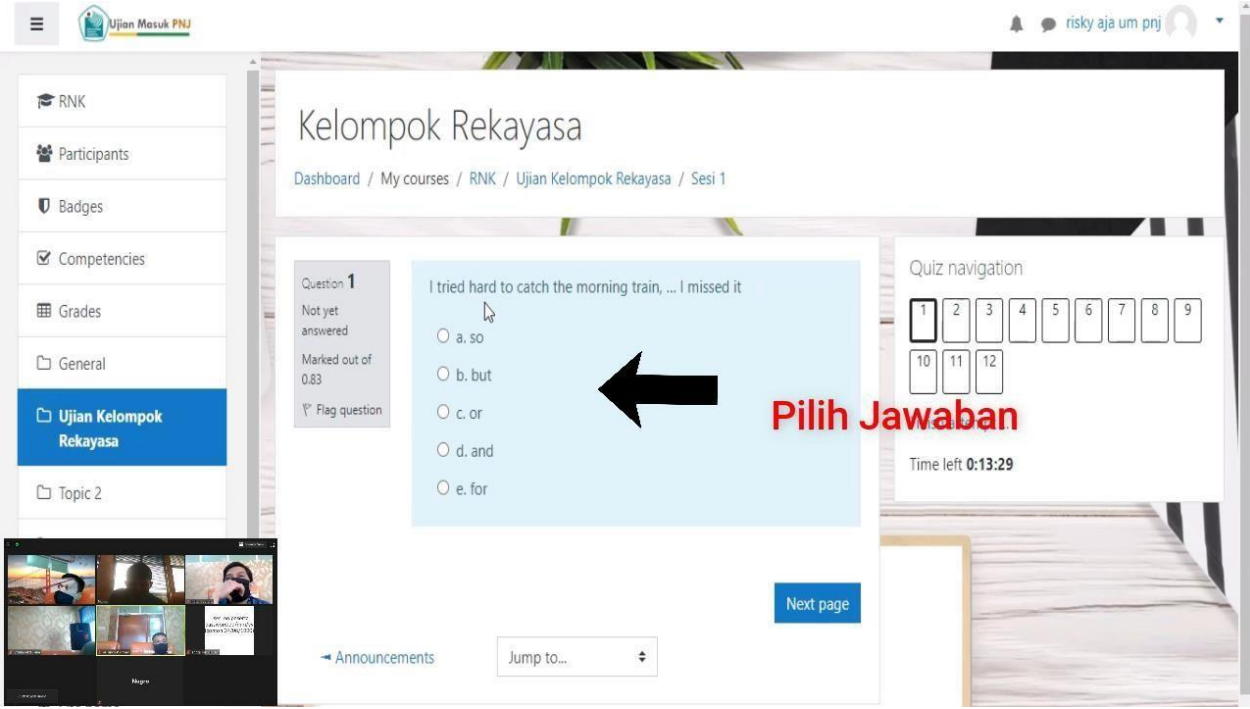

## **17.** Jika sudah terisisemua Klik **Submit all and Finish**

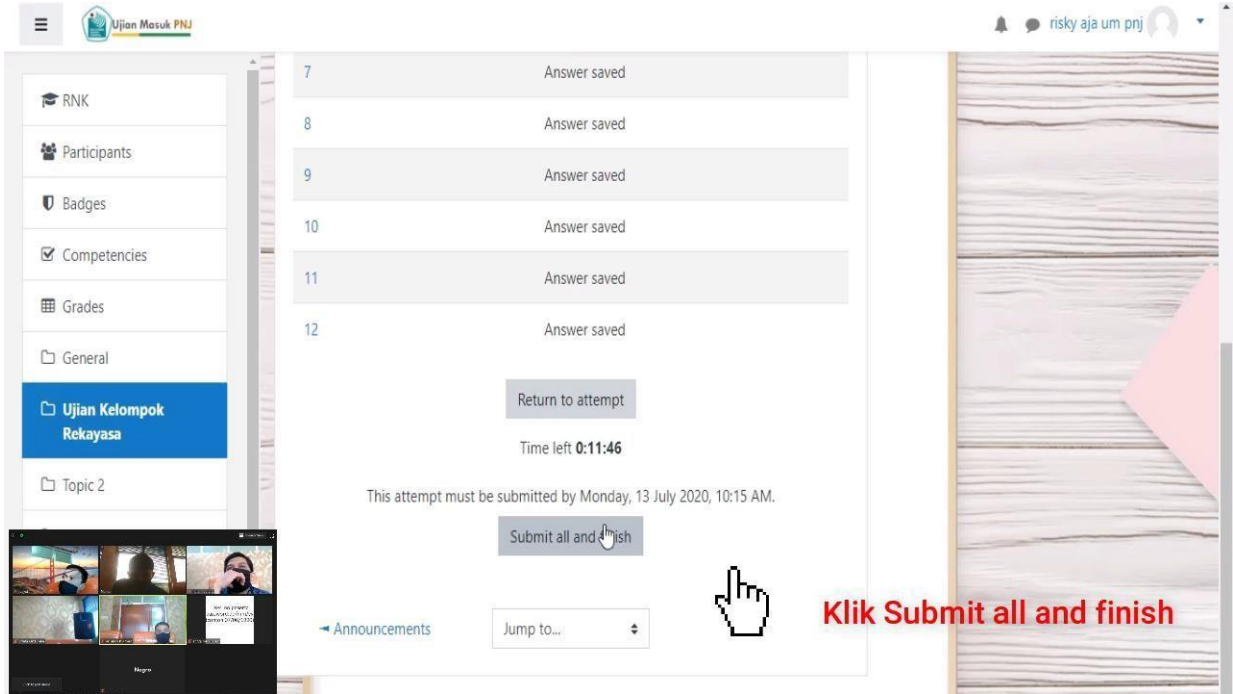

## 18. Tampilan jika berhasil mengisi semua jawaban ( Finished )

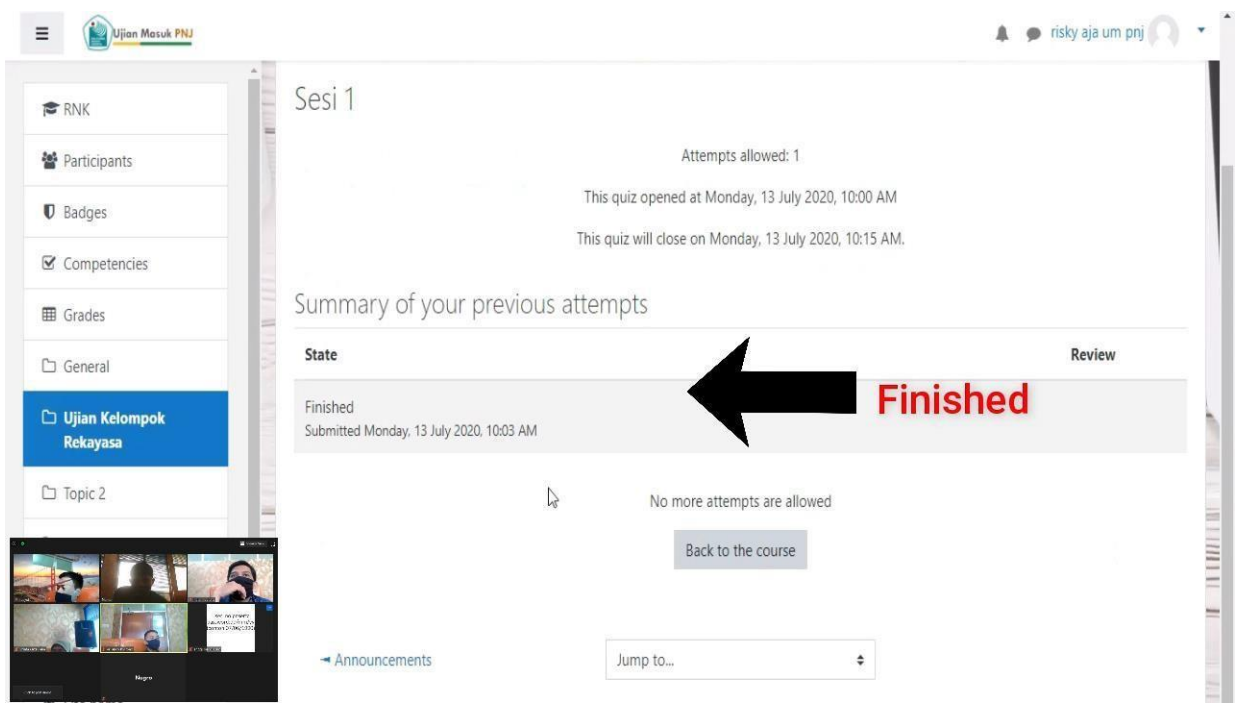